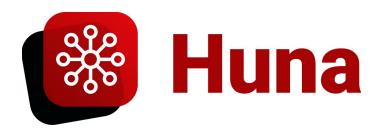

## **Add-In Permissions**

When you install the Huna Add-In, you will see some permissions being requested:

- Maintain access to data you have given it access to
- View your basic profile
- Read your calendars

## Permissions requested

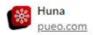

This application is not published by Microsoft or your organization.

This app would like to:

- Maintain access to data you have given it access to
- View your basic profile
- Read your calendars

Let's walk through each one of these, but before we do, make an important note: **Huna cannot access your files, OneDrive, Calendar, or other private data unless you give it explicit permission to do so.** By default, the only information the add-in will use is what you are typing in (e.g. your document or email) and what libraries you have subscribed to on <a href="https://huna.expert">https://huna.expert</a>.

As for the individual permissions, let's start with "Maintain access to data you have given it access to". According to Microsoft's Documentation on this topic, all consent screens will contain this permission. The purpose of this permission is to maintain access to your OAuth 2.0 authorized sources only if you have already provided access (such as explicitly linking your OneDrive to Huna). You can revoke access at any time by logging into your profile settings.

Next is "View your basic profile". This permission allows the app to see your basic profile information: name, picture, user name (<u>reference</u>).

Finally, the "Read your calendars" permission allows Huna access to your Outlook calendar *if and only if you choose to connect it*. As a feature, Huna makes your calendar searchable if you choose to authorize it to do so in your account settings. Again, **Huna cannot access your calendar** unless you explicitly connect it in your account settings.

If any questions remain unanswered, please refer to Microsoft's <u>Add-In Privacy and Security</u> reference, and feel free to <u>Contact Us</u>.